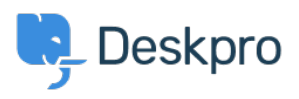

[قاعدة المعلومات](https://support.deskpro.com/ar/kb)> Deskpro Legacy > How do I remove links to Deskpro from email < [notifications?](https://support.deskpro.com/ar/kb/articles/how-do-i-remove-links-to-deskpro-from-email-notifications)

? How do I remove links to Deskpro from email notifications 2023-08-31 - Henley Ben - [تعليقات \(٠\)](#page--1-0) - [Legacy Deskpro](https://support.deskpro.com/ar/kb/deskpro-legacy)

By default, if you have the Deskpro Portal enabled, user email notifications include links to allow the user to view the ticket in the portal

. If you disable the portal, the links are not shown

.However, you may wish to leave the portal enabled but not include links in emails to users

: To remove those links from email notifications

## Go to **Admin > Emails > Email Templates** .1

.Under User Email Templates, click the Ticket Emails folder.2

."Open the template "New Ticket Auto-Response .3

.4 code the Delete:

br /> <br />>

```
{{ phrase('user.emails.ticket_access_ticket_online') }}
<<a href="{{ ticket.link }}">{{ ticket.link }}</a
```
"Click "Save Template .5

You will also need to repeat this for .6

"New Ticket by Agent" .

"New Agent Reply" .

"User Reply Auto-Response" .

You should also go to the Layout (Header, footer, CSS) section and in the "Footer" .7 :template delete

```
if app.isPortalEnabled() %}<a href="{{ deskpro_url }}">{{ %}
{% deskpro_url }}</a>{% endif
```